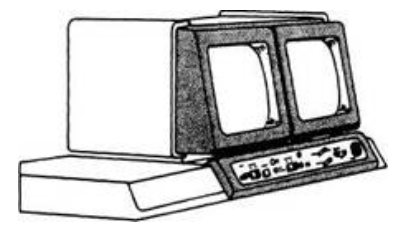

# **EC 1056 Bedien- und Service-Prozessor EC 7069. M**

*Rainer Marschner VEB Kombinat Robotron, Karl-Marx-Stadt*

Zur Systembedienung und Wartung der Zentraleinheit (ZE) EC 2156 ist der Be-dien- und Service-Prozessor (BSP) EC 7069.M vorgesehen. Er ist eine Weiter-entwicklung der Bedieneinheit EC 7069 auf moderner Bauelementebasis mit er-heblich erweitertem Bedienkomfort und speziell auf die ZE EC 2156 zugeschnitte-nem Funktionsumfang. Der BSP EC 7069.M ist ein modular aufgebautes Ein-zelgerät, dessen Kern ein Mehrmikro-rechnersystem darstellt und das mit zwei Bildschirmen, zwei Diskettenlaufwerken, Seriendrucker und Tastatur ausgerüstet ist. Es sei an dieser Stelle auf die ausführ-liche Beschreibung des Aufbaus des EC 7069.M verwiesen./l/ Der EC 7069.M erfüllt einen Komplex von Aufgaben zur Kommunikation des Bedieners mit dem System (über Stan-dard-Interface-Anschluß) im Schreibma-schinen-Modus, Bildschirm-Modus und ungepufferten Druck, die mit Vorhanden-sein von zwei Bildschirmen und Serien-drucker gleichzeitig laufen können. Aus diesem Grund ist auch die gleichzeitige Ausführung von Wartungs- und System-arbeiten möglich, das heißt die Auswer-tung und Kontrolle von ZE-Informatio-nen und die Peripheriewartung (mit Test-sektionen, die unter Betriebssystemsteue-rung laufen) während der normalen Systemarbeit oder die Aufteilung der Be-triebssystemnachrichten auf zwei Bild-schirme.

## **Allgemeines**

Über Spezial-Interface ist die Steuerung, Diagnose und Wartung der ZE möglich. Für diesen Aufgabenkomplex gibt es 18 Bedienbilder (bei Anschluß des Matrix-Moduls (MAMO) an die ZE kommen noch neun Bedienbilder hinzu). Außer-dem sind 124 abrufbare Help-Bilder im-plementiert, die Textinformationen für den Bediener und den Wartungstechni-ker enthalten. Bei der Anzeige von Hauptspeicherinhalten ist die Angabe der logischen Adres-sen möglich.

Der EC 7069.M gestattet die Einstellung der Cursordarstellung (Unterstreichung, intensiv, invers, blinkend und Kombina-tionen daraus) sowie der Lautstärke für akustische Signale. Für die ZE EC 2156 ist neben der Möglichkeit der freien Kon-figurierbarkeit der Geräte des BSP die Einstellung der Konfiguration für das E/ A-System (geteilter Subkanal, Blockmul-tiplexbetrieb) realisiert. Alle Einstellun-gen und Konfigurationen sind auf Dis-kette abspeicherbar und stehen nach er-neutem Einschalten der Anlage wieder zur Verfügung.

Über den BSP EC 7069.M erfolgt das An-fangs-Mikroprogrammladen (IML) der ZE. Da diese Information von Diskette gelesen wird, ist jederzeit die Möglichkeit der Einführung eines neuen Mikropro-gramm-Release gegeben. Die verwendete Bauelementebasis (LSI-Schaltkreise) in Zusammenhang mit der realisierten on-line-Fehlererkennung, der Fehlerkorrektur beim Diskettenzugriff und dem automatischen Wiederanlauf im Bedien- und Service-Prozessor (BSP) EC 7069.M Fehlerfall gewährleisten eine hohe Zuver-lässigkeit des Gerätes. Die weitgehenden Möglichkeiten der Eigendiagnose und Fehlerortung sowie die konstruktive Ausführung der BSP gestat-ten eine schnelle Fehlersuche.

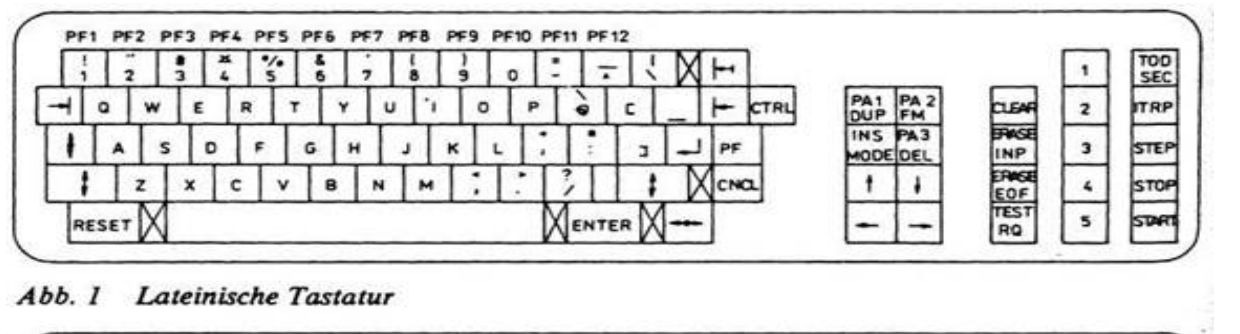

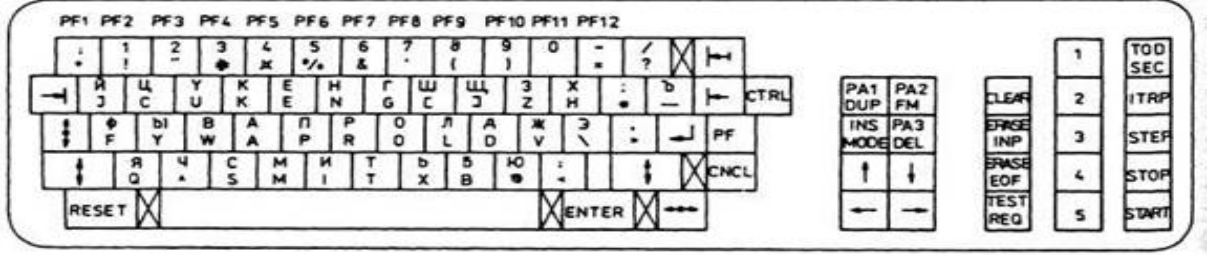

Kyrillisch-Lateinische Tastatur  $Abb.2$ 

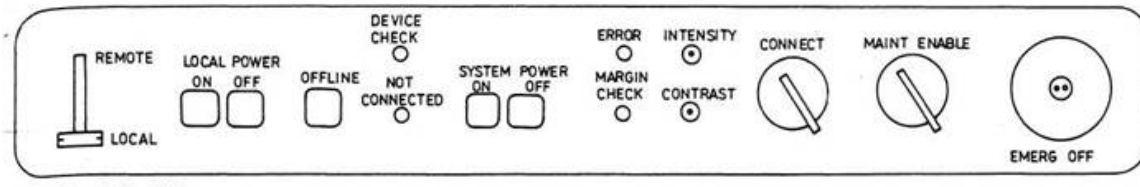

Abb. 3 Bedienfeld

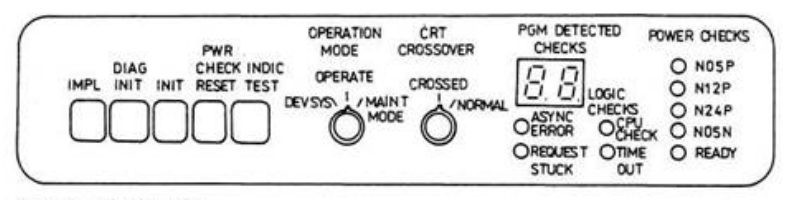

Abb. 4 Wartungsfeld

# **Aufbau des BSP EC 7069.M**

Der BSP EC 7069.M ist ein auf der Basis des U-880-Sortiments aufgebautes Mehr-mikrorechnersystem, an das periphere Einrichtungen wie Tastatur, Wartungs-und Bedienfeld, Seriendrucker, Monitore und Diskettenlaufwerke sowie Einrich-tungen, die eine Kommunikation mit der ZE ermöglichen (Standard-Interface-Adapter, Spezial-Interface-Adapter), an-geschlossen sind/1/. Der BSP stellt einen Sitzarbeitsplatz dar, der konstruktiv in ei-nem Gefäß der standardisierten Gefäß-reihe untergebracht ist (siehe Foto). Beim BSP EC 7069.M kommt die Ta-statur robotron K 7608 zum Einsatz, wobei es zwei unterschiedliche Ausführun-gen gibt:

- lateinische Tastatur (lateinische Groß-

und Kleinbuchstaben) - Abb. 1

-

- kyrillisch-lateinische Tastatur (kyrilli-

sche und lateinische Großbuchstaben) -Abb.2.

Der Einsatz der jeweiligen Tastatur er-folgt nur durch Umschaltung ohne wei-tere Änderung der Hardware oder der Steuerprogramme des BSP. Die Bedeutung der Tasten entspricht prinzipiell dem Bildschirmsystem EC 7920.M (Beschreibung in/2/). Außerdem sind einige spezielle Tasten und Besonderheiten vorhanden. So wer-den die PF-Tasten (Programmfunktions-tasten für den Bildschirmmodus) nicht mit Einzeltasten, sondern über gleichzei-tiges Betätigen der PF-Taste und einer der ersten 12 Tasten der oberen Reihe der Tastatur realisiert. Die Taste CNCL (Can-cel) hat die gleiche Funktion wie die Ta-ste PA2 (Löschen des gesamten Bildes außer der Eingabezeile). Die Taste CTRL (Control) dient der Umsteuerung Pro-grammbild-Bedienbild. Die Taste «-» steuert die Zuordnung der Tastatur zum jeweiligen Bildschirm (Umschaltfunk-tion). Die Tastenreihe TOD SEC, ITRP, STEP, STOP, START entspricht der bei der Bedieneinheit EC 7069 gebräuchli-chen/3/.

Für die Tasten ist ein *4-key-rollover* vorge-sehen, das heißt, bis zu vier Tasten kön-nen gleichzeitig niedergehalten werden. Die Funktionsprüfung erfolgt nach der Reihenfolge der Betätigung (einige Ta-sten, RESET, CTRL, «- », dominieren über das *rollover).*

Außerdem ist für alle alphanumerischen und die Cursor-Tasten die Dauerfunktion realisiert: Bei einer Tastenbetätigung über 0,6 s tritt eine Wiederholung (etwa 10/s) ein. Über das Bild B5 des BSP ist auch eine Dauerfunktion für die Startta-ste einstellbar.

Das Bedienfeld befindet sich unterhalb

der Bildschirme. Es enthält System- und BSP-spezifische Bedienelemente (Abb. 3), die zum Netz-Ein/Ausschalten und Not-Aus, der Umschaltung Lokal/ Zentral, dem Umschalten ON/OFFLINE dienen, den BSP über das Spezialinter-face (SPIF) an die ZE anschließen (Schlüsselschalter CONNECT in Verbin-dung mit der Anzeige NOT CONNEC-TED).

Die Anzeige DEVICE CHECK deutet auf einen Fehler innerhalb des BSP hin; wenn ERROR angezeigt wird, ist die Netzeinschaltfolge noch nicht beendet, oder es liegt ein ZE-Stromversorgungs-fehler vor; MARGIN CHECK deutet auf eine Grenzwertüberschreitung der ZE-Stromversorgung hin. INTENSITY und CONTRAST dienen der Bildschirmregelung. Der Schlüssel-schalter MAINTENANCE ENABLE be-wirkt das Einschalten des ZE-Wartungsmodus, in dem der ZE-Maschinentakt ge-ändert werden kann und ein ZE-IML (Anfangsmikroprogrammladen) ausgelöst werden kann.

Das Wartungsfeld ist verdeckt angeord-net. Es enthält fünf Tasten zur BSP-Steuerung, den Betriebsartenschalter des BSP, die Bildschirmumschaltung (CROSSOVER), eine zweistellige 7-Seg-ment-Anzeige für BSP-interne Fehler so-wie vier Leuchtdioden, die BSP-Fehler spezifizieren, und fünf Leuchtdioden für die Anzeige von Fehlern in der BSP-Stromversorgung (Abb. 4).

## *IMPL-Taste:*

Gesamtrücksetzen des BSP und Laden der BSP-Betriebsprogramme (Anfangs-programmladen des BSP)

# *DIAG INIT-Taste:*

Gesamtrücksetzen des BSP, Ausführung sämtlicher BSP-interner Tests und an-schließendes Anfangsprogrammladen des BSP

*INIT-Taste:* Gesamtrücksetzen des BSP

*PWR CHECK RESET:*Löschen von Stromversorgungsfehlern

#### *INDIC-TEST:*BSP-Anzeigeelemente-Test

# *Betriebsartenschalter:*

MAINTENANCE MODE - Aufruf des Wartungssystems des BSP

# OPERATE - Normaler Betriebszustand des BSP

DEVSYS - Laden der normalen Be-triebsprogramme des BSP, ohne jedoch die Pro-gramme zu starten.

Als Protokoll-Drucker wird beim BSP EC7069.M der Seriendrucker robo-tron 1154 mit 132 Zeichen Druckbreite und 45 Zeichen/s Druckgeschwindigkeit bei kontinuierlichem Druck eingesetzt. Die Bildschirme gewährleisten die Wiedergabe von 80 Zeichen pro Zeile bei 24 darstellbaren Zeilen je Bildschirm/l/. Im EC 7069.M sind zwei Diskettenlaufwerke vom Typ MF 3200 vorhanden. Es sind hard- und softsektorierte Disketten im BSP verwendbar. Ein spezielles Aufzeich-nungsformat gestattet die Aufzeichnung von 4 kByte Nutzinformation pro Spur. Es findet

Bedien- und Serviceprozessor EC 7069M

beim Lesen eine Korrektur von 1-Bit-Fehlern statt (bis 5x128 pro Spur, auch Bündelfehler). 2-Bit-Fehler werden angezeigt.

Zum Betreiben des BSP werden zwei Dis-ketten verwendet (BSP-Programmdiskette und ZE-

Mikroprogrammdiskette.) Aus Zuverlässigkeitsgründen ist beim Ausfall eines Laufwerks das aufeinander-folgende Einlesen der Disketten mit ei-nem Laufwerk möglich.

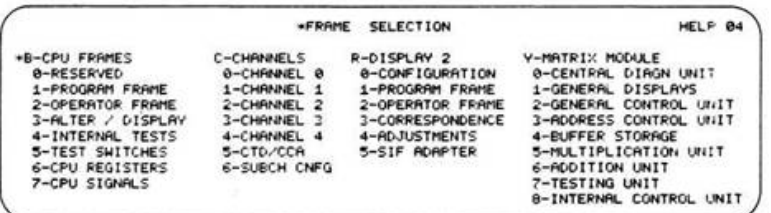

# Abb. 5 Help-Bild 04 (BSP-Bildauswahl)

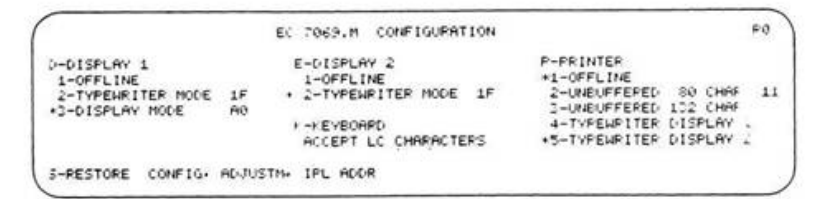

## Abb. 6 R0-Bild (BSP-Konfiguration)

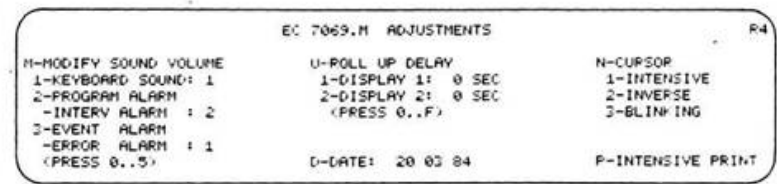

Abb. 7 R4-Bild (BSP-Einstellwerte)

**Ablauf der Netzeinschaltfolge am EC 7069.M mit angeschlossener EC 2156**

Um eine maximale Funktionssicherheit des BSP als Bediengerät für die ZE EC 2156 zu gewährleisten (insbesondere in Hinsicht auf das Einlesen der ZE-Mi-kroprogramme-IML-), wird bei "Netz ein" oder durch Betätigen der DIAG INIT-Taste (siehe Abschnitt *Aufbau des BSP EC 7069.M)* der gesamte BSP mit seinen angeschlossenen Geräten durchge-prüft.

Beim Betätigen der Taste SYSTEM PO-WER ON (Bedienfeld), eingeschaltetem CONNECT-Schalter (SPIF angeschlos-sen), Netzsteuerschalter auf REMOTE (fern) und BSP-Betriebsartenschalter auf OPERATE (Wartungsfeld-Normalbe-trieb) beginnt nach Zuschaltung des BSP, der peripheren Geräte und zuletzt der ZE der Ablauf von internen (PROM-residen-ten) BSP-Tests, die einzelne Mikrorech-ner des BSP und BUS-Systems prüfen. Danach wird von der BSP-Diskette das Wartungssystem mit erweiterten BSP-Tests geladen.

Diese Tests prüfen die Hardware des BSP, außerdem die Verbindungswege zur ZE (Standard-Interface-Adapter-SIF, Spezialinterface-SPIF). Erst nach erfolg-reichem Durchlaufen dieser Tests be-ginnt das Laden der Betriebsprogramme des BSP von der BSP-Diskette. Nachdem dies erfolgt ist, werden aktuelle BSP-Kon-figuration und BSP-Einstellungen (Ad-justments) von dieser Diskette gelesen. Das Zustandsbild (rechtes unteres Halb-bild) wird aufgebaut. Anschließend be-ginnt das Einlesen der ZE-Mikropro-grammdiskette (IML). Über SPIF werden die Mikrobefehle seriell in den Mikropro-grammspeicher der ZE geladen; zum Schluß 80 Bytes, welche die Sub-Kanalkonfiguration enthalten. Dann wird in der ZE das Netz-Ein-Rücksetzen ausge-löst und bei betätigter OFFLINE/ON-LINE-Taste der BSP ONLINE gesetzt. Gleichzeitig erfolgt der weitere Bildauf-bau auf den Monitoren des BSP. Damit sind BSP und ZE betriebsbereit. Die Be-dienung der ZE kann vom BSP aus erfol-gen.

### **Bedienfunktionen**

Die Bedienfunktionen werden über 18 Bedienbilder (bei Anschluß des Ma-trixmoduls zusätzlich neun Bedienbilder) realisiert. Gegenüber dem Vorgängertyp des BSP, der Bedieneinheit EC 7069, wird damit eine erhebliche Erweiterung des Funktionsumfanges erreicht. Das Help-Bild 04 (siehe Abschnitt *Help-Bil-der)* gibt einen Überblick über sämtliche Bedienbilder einschließlich der Pro-grammbilder B 1 und R 1 (Abb. 5). Einige Besonderheiten und spezielle Bil-der des BSP EC7069.M zur Steuerung der ZE EC 2156 werden im weiteren erläutert. Eine Besonderheit besteht darin, daß beim Aufruf von Adressen (Bild B3 des BSP) auch der Aufruf von logischen Adressen möglich ist (Aufruf gemäß Um-setzungspuffer - TLB). Der Adreßbereich beträgt dann bis zu 16 M Byte.

Wegen des auf 10 K Mikrobefehle erwei-terten Mikroprogrammspeichers (MPS) der ZE ist ein spezieller Ablauf des MPS-Tests notwendig (Ripple-Test). Es werden die Mikrobefehlsadressen O-FFE, an-schließend 2000-27FF, dann noch 1000-1FFF (hexadezimal) durchfahren (Bild B5 des BSP). Im Bild B5 des BSP gibt es einen neuen Schalter - S8 (Seria-lizer disabled). Falls dieser Schalter akti-viert ist, wird die Beschaffung von Dia-gnosedaten aus der ZE über die Signal-auswahlpyramide für die Logik ausge-schaltet, die auch für Verarbeitungs-zwecke genutzt wird, damit ein statisches Testen dieser Logik möglich ist. Mit dem *Konfigurationsbild RO* (Abb. 6) ist die Einstellung der Konfiguration der drei BSP-Geräte (Bildschirm 1, Bild-schirm 2, Drucker) möglich. Bei Eingabe gleicher Geräteadressen erfolgt eine War-nungsanzeige. Die Zuordnung des Druk-kers als Protokollgerät für den Schreib-maschinenmodus ist nur möglich, wenn der entsprechende Modus am Bild-schirm 1 bzw. 2 eingestellt ist. Die Verän-derung des Formats für den ungepuffer-ten Druck ist auch im on-line-Zustand erlaubt. Ansonsten ist ein Umkonfigurie- ,■ ren nur im off-line-Zustand möglich. Die Funktion K gestattet die Benutzung von lateinischen Kleinbuchstaben (bei la-teinischer Tastatur); die Funktion S spei chert die eingestellte Konfiguration (außerdem weitere Einstellwerte - siehe Bild R4 - und die IPL-Adresse /Anfangs-programmladen/, Bild B2 bzw. R2) auf Diskette ab.

*Variables Anzeigebild R3* Nach Betätigen der variablen Funktions taste VFK 3 ist es möglich, die Zei-len 2-11 mit beliebigem Text zu be-schreiben (z. B. Hinterlassen einer Nach-richt für weitere Bediener). Durch Auslö-sen der Funktion S wird dieser Text auf Diskette abgespeichert. Bei erneutem Aufruf des Bildes R3 erscheint der Text wieder. Mit der Taste CLEAR ist ein Löschen möglich.

Mit dieser Funktion ist am BSP das Prin-zip eines elektronischen Notizbuches rea-lisiert (z. B. Hinterlassen einer Nachricht für weitere Bediener, zur Schichtüber-gabe...). Falls der Wartungsmodus der ZE eingeschaltet ist (MAINTENANCE ENABLE-Schalter auf dem Bedienfeld des BSP), hat das Bild R3 eine andere Funktion. Dann können auf der Textflä-che SAP-Adressen (SAP = Signalaus-wahlpyramide) eingegeben und eine An-zeige bestimmter Register und Steuerflip-flops der ZE oder des MaMo veranlaßt werden (LOGOUT). Beim MaMo ist auch eine Eingabe möglich (LOGIN).

*BSP-Einstellbild R4 (Abb. 7)* Das Bild 4 (Adjustments) gestattet die Einstellung bestimmter Kennwerte des BSP. Damit ist eine umfangreiche Erwei-terung des Bedienkomforts verbunden, indem individuelle oder dem Rechenzen-trumsbetrieb angepaßte Einstellungen möglich werden und eine Unterstützung des Bedieners gegeben wird. M - Einstellung der Lautstärke der

akustischen Signaleinrichtung des BSP in Stufen von 1 bis 5 U - Verzögerung des Hochrollens des Bildschirminhalts beim Schreib-maschinenmodus ohne ange-schlossenen Drucker im Bereich von 0-15 Sekunden (Eingabe F) N - Einstellung des Cursor *intensiv hell, invers* oder *blinkend* oder in Kombinationen der Varianten. D - Eingabe des Datums (Tag, Monat, Jahr) mit anschließender Berech-nung des laufenden Tages im Jahr und Anzeige desselben auf dem Zustandsbild (unteres rechtes Halbbild).

P - Intensiv-Druck (3fach-Druck) bei Zeichen, die auf dem Bildschirm intensiv hell erscheinen. Falls dies nicht gewünscht ist, wird vor dem ersten intensiv hellen Zeichen ein \* ausgedruckt.

*Subkanalkonfigurationsbild C6 (Abb. 8)* Dieses Bild dient der Zuordnung von Geräteadressen zu einem geteilten und un-geteilten Subkanal. Außerdem können Geräte, die nur im Selektorbetrieb arbei ten, an Blockmultiplexkanäle anschließ-bar gemacht werden/4/. Es kann angege-ben werden, ob eine Teilung des Subkanals für 8, 16 oder 32 Geräte vorgenom-men werden soll.

Bei Eingabe der Ziffer 4 (geteilter Subka-nal für acht Geräte) wird diese in der er-sten Zeile dargestellt. Der Cursor er-scheint darunter in der zweiten Zeile. Jetzt ist angebbar, ob Blockmultiplexbe-trieb für den angegebenen Subkanal er-laubt werden soll. Bei Eingabe der Zif-fer 5 (geteilter Subkanal für 16 Geräte) erscheint die Eingabe in der ersten wie auch in der zweiten Zeile paarweise. Bei Ziffer 6 und 7 (geteilter Subkanal für 32 Geräte) erfolgt die Eingabe vierfach ab gerader Adresse (6) oder ungerader Adresse (7).

Bei Auslösung der Funktion S wird die angegebene Konfiguration auf Diskette abgespeichert und beim Anfangsmikro-programmladen der ZE mit zum Mikro-programmspeicher der ZE und von dort in die Kanäle übermittelt.

*Zustandsanzeige (Abb. 9)* Die Zustandsanzeige (rechtes unteres Halbbild des BSP) enthält wesentliche Angaben über den Zustand der ZE und des BSP. Die BSP-Angaben beziehen sich auf die Diskettenlaufwerke mit An-gabe der Laufwerksnummer, Lesen oder Schreiben (READ, WRITE) mit Anzeige der Spurnummer, des Diskettentyps und -namens sowie einer Kontrollinformation über durchlaufene Checkpoints. Weiter-hin erfolgt die Angabe der Verfügbarkeit des BSP (Capability 0 bis 3).

- 0 : keine Anzeige möglich
- 1 : kein Lesen von Diskette möglich
- 2 : Wartungzustand
- 3 : Betriebszustand.

Zur BSP-Information gehört auch die Anzeige der eingestellten Konfiguration der BSP-Geräte Bildschirm 1, Bildschirm 2 und Drucker, die Anzeige über die Zuordnung der Tastatur zum je-weiligen Bildschirm (inverse Darstellung von DISPLAY 1 oder DISPLAY 2), die Besetztanzeige des SPIF (BUSY), die Zu-ordnung der variablen Funktionstasten VFK1-5 und die Angabe über die ein-gestellte Ober-(UC) /Unterlage (LC) der Tastatur und deren Fixation (LOCKED). Weiterhin wird das über Bild R4 eingege-bene Datum mit berechnetem laufenden Tag des Jahres dargestellt. Die ZE-Anzeigen beziehen sich auf das Programmzustandswort (PSW) und sei-nen Modus (BC/EC) sowie den zuletzt gesetzten Bedingungscode, wenn sich die ZE im STOP-Zustand befindet. Außer-dem werden die nutzbare maximale Hauptspeicherkapazität angezeigt sowie der jeweilige Zustand der ZE (STOP, WAIT, SYS, I/O, IPL). Die letzten beiden Zeilen des Zustandsbildes werden für Warnungsanzeigen an den Bediener genutzt.

### **Programmbilder**

Auf dem Bildschirm 1 stehen im Pro-grammbild Bl 24 Zeilen für den Bild-schirm-Modus bzw. den Schreibmaschinen-Modus zur Verfügung; auf dem Bild-schirm 2 im Programmbild Rl 12 Zeilen für den Schreibmaschinenmodus. Die Funktionsweise dieser Modi ent-spricht den allgemeingültigen Vorschrif-ten. Als Besonderheit ist im Bildschirm-Modus zu werten, daß bei Cursorbetäti-gung und gleichzeitigem Niederhalten der rechten UC-Tasten (Oberlage) sich der Cursor mit vierfacher Geschwindig-keit in horizontaler Richtung bewegt. Im Schreibmaschinenmodus wurde außer der Möglichkeit der Verzögerung des Hochrollens (Einstellung im Bild R4) die Benutzung der Tasten DELETE (Löschen) und INSERT MODE (Einfüge-modus) vorgesehen. Damit ist eine schnellere und erleichterte Bedienung auch in diesen Betriebsarten realisiert.

# **Hard Copy**

Die Hard-Copy-Funktion enthält eine Reihe von bedienerfreundlichen Mög-lichkeiten. So ist durch Betätigen der va-riablen Funktionstaste VFK2 jederzeit ein Bereitmachen des Druckers möglich. Die Auslösung und der Abbruch der Hard-Copy-Funktion erfolgt ebenfalls mit der VFK2-Taste. Mit dieser Taste ist auch ein vorzeitiger Abbruch des Ausdrucks möglich. Falls nicht das gesamte Bild ausgedruckt werden soll, kann mit einer Cursoreinstellung auf den Anfang der entsprechenden Zeile der Anfang des Ausdrucks festgelegt werden. Mit diesen Bedienmöglichkeiten ist eine nennens-werte Zeit- und Papiereinsparung gewähr-leistet. Die Hard-Copy-Funktion wirkt bei lau-fendem Schreibmaschinen- bzw. Bild-schirm-Modus als Momentaufnahme zum Zeitpunkt des Betätigens der VFK2-Taste. Mehrmaliges Drucken der VFK2-Taste bewirkt mehrmaliges Ausführen der Hard-Copy-Funktion (Tasten-Spei-cherung bis zu viermal). Bei Druckerfeh-lern erscheint eine Fehlerinformation im Warnungsbereich des Zustandbildes.

### **Wartungssystem des BSP EC 7069.M**

Das Wartungssystem wird geladen, wenn beim Einschalten des BSP bzw. Auslö-sung der IMPL-Funktion der Betriebsar-tenschalter auf MAINTENANCE SY-STEM steht (Wartungsfeld). Im Wartungssystem sind über die PF-Ta-sten zehn Wartungsbilder abrufbar, die der BSP-internen Diagnose dienen. Von großer Bedeutung ist das Wartungs-bild PF 7, da es einen zusammenfassen-den Aufruf aller BSP-internen Tests ge-stattet (automatischer und zyklischer Testdurchlauf). Mit Hilfe dieser Tests und dabei ausgegebener Fehlermeldun-gen (ERROR MESSAGES), die übrigens auch bei Normalbetrieb (OPERATE) des BSP im Fehlerfall angezeigt werden, ist eine Fehlerlokalisierung bis auf die feh-lerhafte Leiterplatte möglich

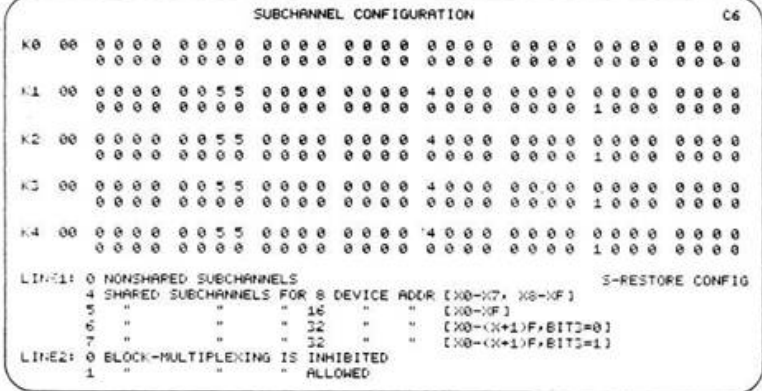

Abb. 8 C6-Bild Subkanalkonfiguration

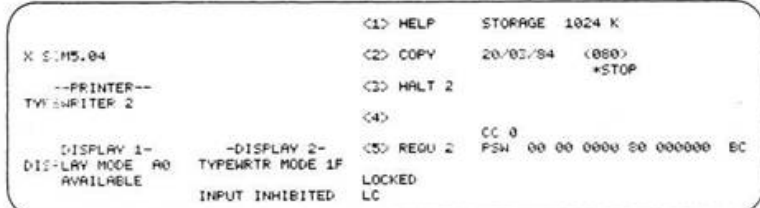

# Abb. 9 Zustandsdisplay

## **Fehlerbehandlung**

Im BSP EC 7069.M ist ein automatischer Wiederanlauf (Neuladen der Betriebspro-gramme) bei bestimmten Fehlern vorge-sehen. Bei Auftreten eines Fehlers wird eine Fehlermeldung (ERROR MES-SAGE) auf Bildschirm und Drucker (so-weit zugewiesen) ausgegeben. Wird im Moment der Ausgabe der Fehlermeldung der Betriebsartenschalter auf dem War-tungsfeld in die Stellung DEVSYS ge-bracht, erfolgt kein automatischer Wiederanlauf, sondern HALT. Anderenfalls wird nach Ausgabe der Feh-lermeldung das Wartungssystem geladen, und ein vollständiger Testdurchlauf er-folgt. Nach dessen korrekter Abarbeitung werden erneut die Betriebsprogramme ge-laden, womit die Weiterarbeit des BSP gewährleistet ist. Damit ist ein weiterer Faktor der Erhöhung der Zuverlässigkeit des BSP vorhanden.

#### **Help-Bilder**

Help-Bilder stellen Textinformationen für den Bediener und den Wartungstech-niker dar. Sie erleichtern dem Bediener und insbesondere dem Wartungstechni-ker das Aufsuchen von Informationen, indem sie eine ständig und sofort verfüg-bare Kurzform der Betriebs- und War-tungsdokumentation darstellen. Sie sind nach Betätigen der variablen Funktions-taste VFK1 (Help) und Eingabe der ent-sprechenden Help-Bild-Nr. laut Inhalts-verzeichnis auf den Help-Bildern 01, 02, 03 aufrufbar. Als Beispiel soll hier das Help-Bild 04 dienen (Abb. 6). Die darge-stellte Information kann bis zu 960 Zei-chen enthalten (12 Zeilen). Es sind 81 Help-Bilder anzeigbar. Im Wartungssystem können 43 Help-Bil-der aufgerufen werden. Sie erscheinen bei Eingabe der entsprechenden Nummer im Grundbild des Wartungssystems oder beim Betätigen der PFll-Taste nach Auf-ruf jedes einzelnen Wartungsbildes. Die Help-Bilder des Wartungssystems können bis zu 1920 Zeichen enthalten. Sie wer-den auf dem linken Bildschirm dargestellt.

## Literatur

*/1/* Voigtländer, H.: Bedien- und Serviceprozessor EC 7069.M. rechentechnik/datenverarbeitung 18 (1981)2, S.7 /2/ Dr. Anke, P.: Bildschirmsystem EC 7920.M. rechentechnik/datenverarbeitung 18 (1981) 2, S.ll /3/ Lampenscherf, W.: Zentraleinheit EC 2655. rechentechnik/datenverarbeitung, Beiheft 2/1979, S.9 /4/ Homilius, K.-H., Lampenscherf, W. Weber, Ch.: Zentraleinheit EC 2156. rechentechnik/datenverarbeitung 21(1984)8, S

Bedien- und Serviceprozessor EC 7069M